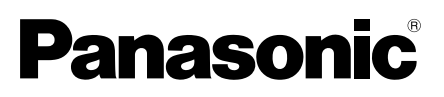

# Informações importantes Câmera de rede Nº MODELO WV-S2570L

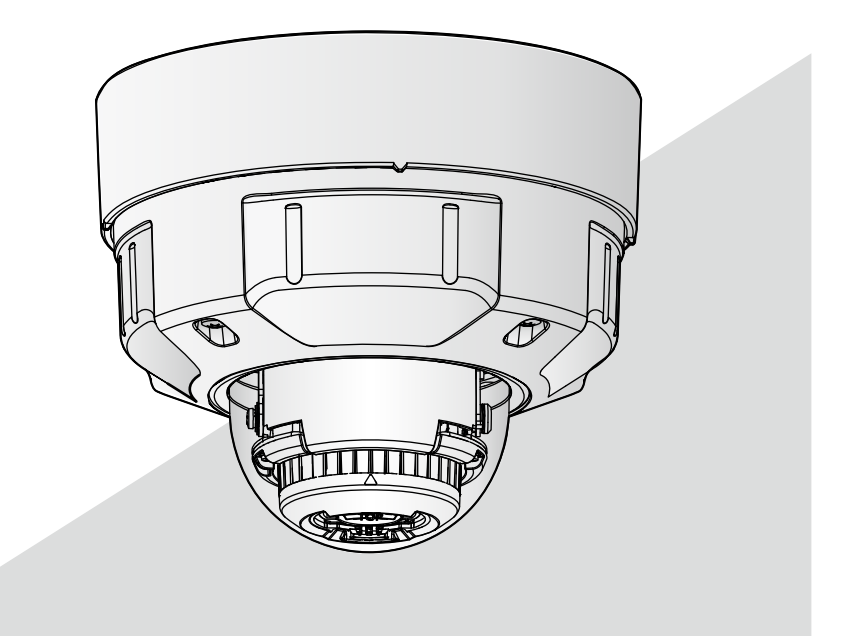

\* Para obter informações sobre as tarefas de instalação, consulte a Guia de Instalação fornecida. Para informações sobre como executar as configurações e como operar a câmera, consulte as Instruções de Operação no seguinte website de apoio da Panasonic. https://security.panasonic.com/download/

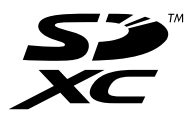

Antes de tentar conectar ou operar este produto, favor ler estas instruções cuidadosamente e então guardar este manual para referência futura.

O número do modelo é abreviado em algumas partes deste manual.

# Índice

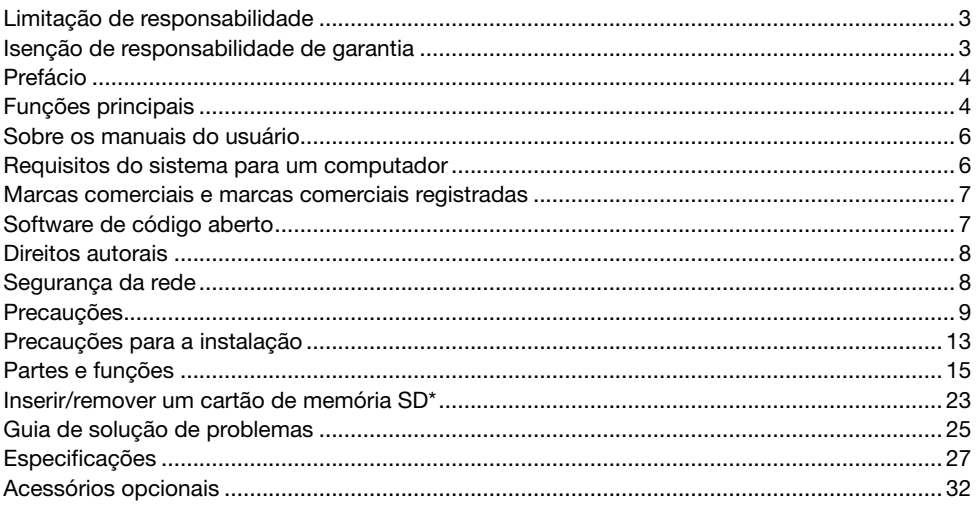

\* O cartão de memória SDXC/SDHC/SD é descrito como cartão de memória SD.

# Limitação de responsabilidade

ESTA PUBLICAÇÃO É FORNECIDA "COMO FORNECIDA" SEM GARANTIA DE QUALQUER TIPO, QUER EXPRESSA OU IMPLÍCITA, INCLUINDO, PORÉM, SEM LIMITAÇÃO, AS GARANTIAS IMPLÍ-CITAS DE COMERCIALIZAÇÃO, ADEQUAÇÃO PARA QUALQUER FINALIDADE ESPECÍFICA, OU NÃO VIOLAÇÃO DOS DIREITOS DE TERCEIROS.

ESTA PUBLICAÇÃO PODE INCLUIR IMPRECISÕES TÉCNICAS OU ERROS TIPOGRÁFICOS. AS MODIFICAÇÕES SERÃO ADICIONADAS ÀS INFORMAÇÕES INSERIDAS NESTE DOCUMENTO, A QUALQUER MOMENTO, PARA APRIMORAMENTOS DESTA PUBLICAÇÃO E/OU DOS PRODU-TOS CORRESPONDENTES.

# Isenção de responsabilidade de garantia

EM NENHUM CASO A Panasonic i-PRO Sensing Solutions Co., Ltd. PODERÁ SER RESPONSABI-LIDADE PERANTE QUALQUER PARTE OU QUALQUER PESSOA, EXCETO PELA SUBSTITUIÇÃO OU MANUTENÇÃO RAZOÁVEL DO PRODUTO. PARA OS CASOS, INCLUINDO, PORÉM SEM LIMITAÇÃO, AOS ITENS INDICADOS ABAIXO:

- (1) QUAISQUER PERDAS OU DANOS, INCLUINDO, PORÉM SEM LIMITAÇÃO, DIRETOS OU INDIRETOS, ESPECIAIS, CONSEQUENCIAIS OU EXEMPLIFICATIVOS, RESULTANTES DE OU RELACIONADOS AO PRODUTO;
- (2) QUAISQUER INCONVENIENTE, PERDAS OU DANOS CAUSADOS PELO USO INADEQUADO OU OPERAÇÃO NEGLIGENTE DO USUÁRIO;
- (3) TODOS OS DEFEITOS OU PROBLEMAS RESULTANTES DE DESMONTAGEM NÃO AUTORI-ZADA, REPAROS OU MODIFICAÇÕES DO PRODUTO PELO USUÁRIO, INDEPENDENTE-MENTE DA CAUSA DO DEFEITO OU PROBLEMA;
- (4) INCONVENIÊNCIA OU QUAISQUER PERDAS RESULTANTES QUANDO IMAGENS NÃO FOREM EXIBIDAS, DEVIDO A QUALQUER RAZÃO OU CAUSA, INCLUINDO QUAISQUER FALHAS OU PROBLEMAS DO PRODUTO;
- (5) QUAISQUER PROBLEMAS, INCONVENIÊNCIA CONSEQUENCIAL, OU PERDAS OU DANOS, RESULTANTES DO SISTEMA COMBINADO PELOS DISPOSITIVOS DE TERCEIROS;
- (6) QUALQUER REIVINDICAÇÃO OU AÇÃO QUANTO A DANOS, EFETIVADOS POR QUALQUER PESSOA OU ORGANIZAÇÃO COMO UM ALVO FOTOGRAFADO DEVIDO À VIOLAÇÃO DA PRIVACIDADE RELATIVA COM AS IMAGENS DAS CÂMERAS DE VIGILÂNCIA OU OS DADOS SALVOS, PELA MESMA RAZÃO (INCLUINDO A UTILIZAÇÃO QUANDO A AUTENTICAÇÃO DO USUÁRIO NA TELA DE CONFIGURAÇÃO DA AUTENTICAÇÃO É DEFINIDA COMO DES-LIGADA), SE TORNE PÚBLICA OU UTILIZADA PARA QUALQUER FINALIDADE;
- (7) PERDA DE DADOS REGISTRADOS CAUSADA POR QUALQUER DEFEITO (INCLUINDO A INI-CIALIZAÇÃO DO PRODUTO DEVIDO A INFORMAÇÕES DE AUTENTICAÇÃO ESQUECIDAS, COMO UM NOME DE USUÁRIO E SENHA).

# Prefácio

Este produto é uma câmera de segurança do tipo dome para uso ao ar livre com uma porta de rede 10BASE-T/100BASE-TX para a conexão à rede.

Ao se conectar a uma rede (LAN) ou Internet, imagens e áudio da câmera podem ser monitorados em um computador através de uma rede.

#### Nota:

• É necessário definir a configuração de rede do computador e do seu ambiente de rede para monitorar as imagens da câmera no computador. Também é necessário instalar um navegador no computador.

# Funções principais

#### A distribuição de imagens em movimento 4K pode ser efetuada a até 30 quadros por segundo.

A adoção do novo mecanismo H.265 permite a distribuição de imagens em movimento de alta resolução de 3840 x 2160 (4K) a até 30 quadros por segundo.

#### Fornece um fluxo de mídia em streaming de alta qualidade de imagem em baixas taxas de bits graças a um motor H.265 equipado com a própria tecnologia de codificação inteligente da Panasonic<sup>\*1</sup>.

Isto permite a compressão de H.265, além de tecnologia de compressão de H.264 convencional, e quando combinado com a codificação inteligente, reduz a carga de dados em comparação com os modelos anteriores.

#### A função automática inteligente (iA) própria da Panasonic oferece maior capacidade de distinção, mesmo em ambientes com pouca visibilidade

As melhorias na função Super Dynamic (SD) e a otimização da velocidade do obturador fornecem uma capacidade de distinção clara, mesmo ao monitorar pessoas em movimento ou silhuetas de automóveis, ou quando as placas de licença são iluminadas por faróis de automóveis.

#### Função de foco automático (AF)

Utilize o botão de operação ou o menu de configurações da câmera para ativar o anel de foco da lente e ajuste automaticamente o foco.

#### Equipado com fenda de SD

É possível salvar vídeos H.265 / H.264 e imagens JPEG no cartão de memória SD manualmente no caso de uma ocorrência de alarme, durante o período da agenda, ou em um navegador. (O descarregamento é possível.) Também é possível salvar as imagens JPEG no caso de uma falha da rede.

#### As funções de criptografia e detecção de alterações melhoram a segurança.

#### Suporte do programa de extensão\*<sup>2</sup>

A instalação do programa de extensão permite adicionar funções que usam dados de imagem.

#### O revestimento ClearSight (revestimento de escorrimento de chuva)\*3 foi adoptado para a cobertura do dome (acessórios opcionais: WV-CW7CN)

O revestimento ClearSight é um revestimento especial aplicado na superfície da cobertura transparente que torna difícil a aderência das gotas de água na cobertura do dome.

#### A câmera está em conformidade com as classificações IP66\*4 e Type 4X (UL50E)\*5, conforma o padrão NEMA 4X\*6, e oferece alta resistência ao pó e desempenho à prova d'água.

O tratamento à prova d'água não é necessário para o corpo da câmera. (é necessário tratamento de impermeabilização para as conexões de cabos.)

#### Atinge uma resistência ao choque de alto nível em conformidade com o padrão IK10\*7 (IEC 62262).

A câmera tem um corpo forte com resistência ao choque que é necessário em instalações ao ar livre.

- \*1 Uma tecnologia para reduzir significativamente uma banda aumentando a relação de compressão de áreas onde um objeto não se move e otimizando o intervalo de atualização e a taxa de quadros de acordo com os movimentos do objeto.
- \*2 Para informações adicionais sobre dispositivos compatíveis, refira-se ao nosso site da web (https://security.panasonic.com/support/info/ <No. de controle: C0103>). Consulte a página 6 sobre "<No. de controle: C\*\*\*\*>".
- \*3 O revestimento de escorrimento de chuva somente é eficaz contra a água (a água da chuva) e não é eficaz contra outras substâncias, como o óleo ou contra danos na cobertura do dome.
- \*4 IP66: O produto em questão tem à proteção "à prova de pó (6)" contra elementos sólidos estranhos e tem à proteção contra os "fortes jatos de água (6)" contra água (IEC 60529).
- \*5 Type 4X (UL50E): 4X indica a classificação do padrão de impermeabilização UL.
- \*6 NEMA: Padrões de desempenho de resistência ao pó e à prova d'água definidos pela National Electrical Manufacturers Association (Estados Unidos).
- \*7 IK10: é um padrão no que diz respeito à resistência ao choque que representa o nível de proteção contra impactos, e é regulamentado pela Comissão Eletrotécnica Internacional (IEC).

# Sobre os manuais do usuário

A documentação do produto é composta dos seguintes documentos.

- Informações importantes (este documento): Fornece informações básicas sobre o produto, tais como precauções para a instalação, peças e funções, etc.
- Guia de Instalação: Explica os procedimentos de instalação, montagem, conexões de cabos e o ajuste do campo de visão.
- Instruções de Operação (no site da web de apoio da Panasonic): Explica como realizar os ajustes e como operar esta câmera.

"<No. de controle: C\*\*\*\*>" usado nesse documento deve ser usada para procurar informações no site da web de apoio da Panasonic para orientá-lo para a informação correta.

#### Nota:

• Devido às melhorias do produto, a aparência externa e outras partes mostradas neste manual podem diferir do produto real, desde que não interfiram com o uso normal.

# Requisitos do sistema para um computador

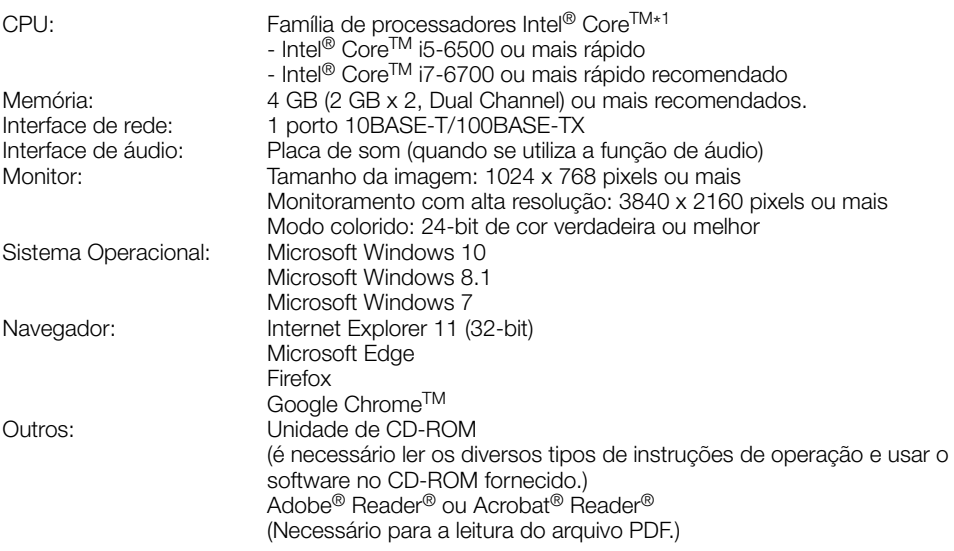

\*1 Para obter informações sobre o uso da função de descodificação de hardware, acesse nosso site da Web (https://security.panasonic.com/support/info/ <No. de controle: C0313>).

#### IMPORTANTE:

- Para obter informações sobre a verificação de funcionamento dos sistemas operacionais e navegadores, refira-se ao nosso site da web (https://security.panasonic.com/support/info/ <No. de controle: C0104, C0122>).
- Ao usar um computador que não conforma com os requisitos acima, a exibição de imagens pode ficar mais lenta ou a operação do navegador impossibilitada.
- É possível que o áudio não seja ouvido caso uma placa de som não seja instalada no computador. O áudio pode ser interrompido, dependendo do ambiente de rede.
- Microsoft Windows RT e Microsoft Windows 7 Starter não têm suporte.
- Ao usar o Microsoft Windows 8.1, usá-lo no desktop. O programa não pode ser usado no desenho Modern UI.

#### Nota:

• Para informações adicionais sobre os requisitos e sobre o Sistema Operacional do computador e quanto a precauções quando utilizar o Sistema Operacional Windows ou Internet Explorer, clique em "Manual" - "Aberto" no CD-ROM fornecido e refira-se às "Notes on Windows / Internet Explorer versions".

# Marcas comerciais e marcas comerciais registradas

- Microsoft, Windows, Windows Media, Internet Explorer, e ActiveX são marcas comerciais registradas ou marcas comerciais da Microsoft Corporation nos Estados Unidos e/ou outros países.
- Fotos das telas de produtos Microsoft reproduzidas com permissão da Microsoft Corporation.
- Intel e Intel Core são marcas comerciais da Intel Corporation ou seus subsidiários nos EUA e/ ou em outros países.
- Adobe, Acrobat e Reader são marcas comerciais registradas ou marcas comerciais da Adobe nos Estados Unidos e/ou outros países.
- O logotipo SDXC é uma marca comercial da SD-3C, LLC.
- iPad e iPhone são marcas comerciais da Apple Inc., registradas nos Estados Unidos e em outros países.
- Android e Google Chrome são marcas registradas da Google LLC.
- Firefox é uma marca comercial da Mozilla Foundation nos EUA e em outros países.
- A palavra "Código QR" é uma marca registrada da DENSO WAVE INCORPORATED no Japão e em outros países.
- Todas as outras marcas registradas aqui mencionadas pertencem a seus respectivos proprietários.

# Software de código aberto

- Este produto contém software de código aberto licenciado sob GPL (GNU Licença Pública Geral), LGPL (GNU Licença Pública Geral Reduzida), etc.
- Os clientes podem duplicar, distribuir e modificar o código aberto do software sob licença da GPL e/ou LGPL.
- Consulte o arquivo "readme.txt" no CD-ROM fornecido para obter informações adicionais sobre o licenciamento do software de código aberto e o código aberto.
- Note-se que a Panasonic não responderá a quaisquer perguntas relativas sobre o conteúdo do código aberto.

# Direitos autorais

Exceto para software de código aberto licenciado sob GPL/LGPL e assim por diante, a distribuição, cópia, desmontagem, compilação reversa e engenharia reversa do programa do software fornecido com esta câmera são expressamente proibidas. Além disso, a exportação de qualquer software fornecido com esta câmera, violando as leis de exportação, é proibida.

# Segurança da rede

Como este produto é utilizado conectado a uma rede, os seguintes riscos que podem afetar a segurança devem ser considerados:

- q Vazamento ou furto de informações utilizando esta unidade
- $\overline{2}$  Uso desta unidade para operações ilegais por pessoas mal intencionadas

e Interferência com ou interrupção de operação desta unidade por pessoas mal intencionadas É de sua responsabilidade adotar precauções como, por exemplo, as informações descritas abaixo para se proteger contra os riscos de segurança da rede mencionados acima.

- Utilize esta unidade em uma rede protegida por um firewall, etc.
- Se esta unidade for conectada a uma rede que inclua computadores, certifique-se de que o sistema não seja infectado por vírus de computador ou outros elementos maliciosos (utilizando um programa antivírus regularmente atualizado, programa anti-spyware, etc.).
- Para impedir o acesso não autorizado, utilize a autenticação de usuário, nomes de usuário e senhas definidos e limite os usuários que possam fazer logon.
- Aplique medidas como, por exemplo, autenticação do usuário para proteger a sua rede contra vazamento ou furto de informações, incluindo dados de imagem, informações de autenticação (nomes de usuários e senhas), informações de e-mail de notificação de alarme, informações do servidor FTP e informações do servidor DDNS.
- Após o acesso à unidade pelo administrador, certifique-se de fechar o navegador.
- Mude a senha do administrador periodicamente. Além disso, salve as informações de autenticação de usuário (nomes de usuário e senhas) para que permaneçam fora do alcance de terceiros.
- Não instale a câmera em locais onde a câmera ou os cabos possam ser destruídos ou danificados por pessoas mal intencionadas.

# **Precaucões**

#### Não insira objetos estranhos.

Fogo ou choque elétrico pode ser causado se água ou objetos estranhos, como objetos de metal, entrar no interior da unidade.

Desligue-a imediatamente a alimentação e entre em contato com um técnico de serviço qualificado para reparos.

#### Não utilize este produto em uma atmosfera inflamável.

Caso contrário poderá ocorrer uma explosão resultando em ferimentos.

#### Evite instalar esta câmera em locais onde danos gerados pela presença de sal ocorram ou gás corrosivo seja produzido.

Caso contrário, algumas peças poderão se deteriorar e acidentes como, por exemplo, uma queda do equipamento, poderá ocorrer.

#### Não bata ou aplique choques fortes a este produto.

Caso contrário, poderá ocorrer fogo ou ferimentos.

#### Manter os cartões de memória SDXC/ SDHC/SD longe do alcance de crianças e bebês.

Caso contrário, os cartões podem ser engolidos por engano.

Em tal caso, consultar um médico imediatamente.

#### Não pendurar deste produto ou utilizar este produto como um pedestal.

Caso contrário poderá ocorrer queda resultando em acidentes.

#### Não danifique o cabo de alimentação.

Não danifique, modifique, torça, estique, ou dobre forçadamente o cabo de alimentação. Não coloque objetos pesados em cima, e mantê-lo longe de fontes de calor.

A utilização dum cabo de alimentação danificado pode causar choque elétrico, curto-circuito ou incêndio.

Consulte o distribuidor para reparos.

#### Não instale este produto em um lugar que é muito afetado pelo vento.

A instalação em um local onde a velocidade do vento é de 60 m/s ou mais pode causar uma queda do produto resultando em ferimentos ou acidentes.

#### Não borrife mais água, excedendo o limite de desempenho impermeável, com uma máquina de limpeza de alta pressão, etc.

Podem ser causados incêndio ou choque elétrico por imersão.

#### Não tente desmontar ou modificar este produto.

Caso contrário poderá ocorrer fogo ou choque elétrico.

Consulte o distribuidor para reparos ou inspeções.

#### Não instalar ou limpar a câmera, ou tocar neste produto, no cabo de alimentação ou nos cabos de conexão durante tempestades com raios.

Caso contrário isto pode causar choque elétrico.

#### Confie o trabalho de instalação a um técnico autorizado.

O trabalho de instalação requer técnica e experiência. Ignorar estes fatores pode causar fogo, choque elétrico, ferimentos ou danos ao produto.

Certifique-se de consultar o distribuidor.

#### Interrompa a operação imediatamente quando algo anormal estiver ocorrendo com este produto.

Quando fumaça for gerada pelo equipamento, algum odor da fumaça for detectado proveniente do equipamento ou a parte externa do equipamento estiver deteriorada, o uso contínuo poderá causar fogo ou mesmo uma queda do equipamento resultando em ferimentos ou danos ao equipamento.

Neste caso, desligue-a imediatamente a alimentação e entre em contato com um técnico de serviço qualificado para reparos.

#### Selecione uma área de instalação que possa suportar o peso total do produto.

Selecionar uma superfície de instalação inadequada pode fazer com este equipamento caia ou tombe, resultando em ferimentos ou acidentes.

O trabalho de instalação deve ser iniciado após a aplicação de um reforço suficientemente resistente.

#### Inspeções periódicas devem ser realizadas.

Ferrugem nas partes metálicas ou nos parafusos pode causar uma queda do produto resultando em ferimentos ou acidentes.

Consulte o distribuidor para as inspeções apropriadas.

#### Deverá ser usado o suporte de montagem projetado exclusivamente.

Caso contrário, poderá ocorrer queda resultando em ferimentos ou acidentes.

Usar o suporte de montagem projetado exclusivamente para a instalação.

#### Os parafusos e pinos devem ser apertados com o torque especificado.

Caso contrário, poderá ocorrer queda resultando em ferimentos ou acidentes.

#### Desligue a alimentação ao efetuar o cablagem deste produto.

Caso contrário isto pode causar choque elétrico. Além disso, o curto-circuito ou cableamento incorreto pode causar um incêndio.

#### Instale este produto em um local suficientemente alto para evitar colisões com pessoas e objetos.

Caso contrário poderá ocorrer ferimentos.

#### Não instale este produto em locais sujeitos a vibração.

Afrouxar parafusos ou pinos de montagem pode causar uma queda do equipamento resultando em ferimentos ou acidentes.

#### Realize corretamente todo o cablagem

Os curtos-circuitos na cablagem ou cablagem incorreta pode causar fogo ou choque elétrico.

#### Instale o produto de forma segura em uma parede ou teto de acordo com as instruções de instalação.

Caso contrário poderá ocorrer ferimentos ou acidentes.

#### Desligue a câmera quando limpá-la.

Caso contrário poderá ocorrer ferimentos.

#### Não esfregue as bordas das partes metálicas com a mão.

Caso contrário poderá ocorrer ferimentos.

#### Não toque na parte metálica do lado inferior do produto.

A parte metálica do lado inferior pode ficar quente enquanto o produto estiver em uso. O contato direto da pele com peças a alta temperatura do produto pode causar queimaduras.

### [Precauções para uso]

#### Quando o produto é acessível a partir da Internet

Para impedir o acesso não autorizado, observe o seguinte.

- Deixe a autenticação do usuário ativada.
- Periodicamente mude as senhas utilizadas para acessar o produto. Consulte as Instruções de Operação no site da web de apoio da Panasonic para informações sobre como mudar as senhas.

#### Para continuar utilizando o produto com desempenho estável

Não utilize este produto sob condições de calor e umidade excessivos durante longos períodos de tempo. Caso contrário poderá ocorrer degradação dos componentes resultando na redução da vida útil do produto. Não exponha este produto a fontes de calor diretas como, por exemplo, um aquecedor.

#### Este produto não tem interruptor de alimentação.

Para desligar a alimentação, desconecte a alimentação da fonte de alimentação de 12 V, c.c. ou do dispositivo PoE.

#### Utilizações tais como ligar/desligar frequentemente a alimentação podem resultar em avaria da câmera.

#### Manuseie este produto com cuidado.

Não deixe este produto cair, nem aplique choque ou vibração a esta câmera. Caso contrário isto pode causar problemas ao produto.

#### Sobre a bateria

No interior da câmera está instalada uma bateria. Não deixe a bateria exposta em ambientes de calor excessivo como resultado da luz solar ou fogo.

#### Não aplique choques fortes à cobertura do dome.

Caso contrário, poderia causar danos ou imersão.

#### Não toque na cobertura do dome com as mãos desprotegidas.

Uma cobertura do dome suja causa deterioração da qualidade da imagem.

#### Quando um erro for detectado, este produto será reinicializado automaticamente.

Este produto permanecerá inoperante durante cerca de 2 minutos após a reinicialização quando a alimentação for ligada.

### Sobre a função de detecção automática de estado

Quando mau funcionamento do produto devido ao ruído exógeno, etc. por 30 segundos ou mais, o produto será reposto automaticamente e voltará ao estado normal. Quando o produto é reposto, a inicialização irá ser realizada como quando a alimentação do produto é ligada. Quando o produto é reposto repetidamente, o nível de ruído exógeno em torno de o produto poder ser alto e pode causar defeitos de funcionamento. Entre em contato com o seu distribuidor para obter instruções.

#### Periodicamente as imagens na tela parecem estar distorcidas.

Quando a câmera está instalada em um local onde está sujeita a pequenas vibrações (por exemplo, quando está instalada próxima a equipamentos que vibram), as imagens poderão aparecer distorcidas e longitudinalmente esticadas. Este fenômeno é uma característica dos dispositivos de captação de imagem que usam sensores CMOS e é causada pela relação entre os movimentos periódicos de a câmera e o momento que o sensor de imagem lê imagens. Isso não é um problema da câmera. Para reduzir a possibilidade de ocorrência desse fenômeno, instalar a câmera em um local seguro.

### Sobre a abertura de ventilação

Há uma abertura de ventilação no interior do invólucro. Não a calafete (encher o espaço entre o invólucro e o teto ou a parede com selantes ou outros materiais), pois a umidade interna é descarregada através desta abertura de ventilação.

A água não entra.

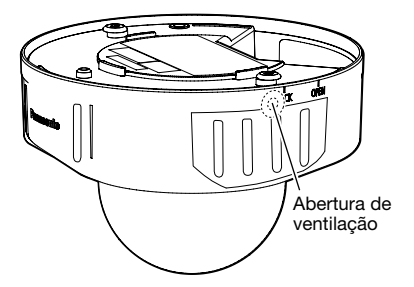

### O que fazer se "WARMING UP-PLEASE WAIT" aparece na tela.

Esta mensagem indica que a temperatura no interior da câmera tornou-se extremamente baixa.

A câmera irá reiniciar automaticamente quando o interior da câmera foi aquecido com aquecedor interno. Por favor, aguarde um pouco.

Nós não somos responsáveis para compensação de conteúdo, perda de conteúdos gravados ou editados e qualquer dano direto ou indireto causado por falha ao gravar ou editar devido a falhas desta unidade ou do cartão de memória SD. Além disso, as mesmas disposições aplicam-se após o reparo da unidade.

#### Sobre o sensor de imagem CMOS

- Ao capturar continuamente uma fonte de luz intensa como, por exemplo, um holofote, o filtro de cores do sensor de imagem CMOS pode sofrer deterioração e isso pode causar descoloração. Mesmo quando trocar a direção de captura fixa após uma captura continua de um holofote durante um determinado período de tempo, a descoloração poderá permanecer.
- Ao capturar alvos de movimento rápido os objetos que atravessam a área de captura podem parecer instáveis.

#### Limpeza do corpo deste produto

Certifique-se de desligar a alimentação antes da limpeza. Caso contrário poderá ocorrer ferimentos.

Não use benzina, solvente, álcool, ou quaisquer outros tipos de solventes ou detergentes. Caso contrário poderá ocorrer descoloração. Ao usar um pano químico para a limpeza, observe as instruções fornecidas com o produto de pano químico.

• Não afrouxe ou remova os parafusos a menos que assim for especificado na documentação do produto.

#### Limpeza da lente

Utilize um papel de limpar lente (usado para limpar lentes de câmeras ou lentes de óculos). Quando utilizar um solvente, utilize um solvente à base de álcool e não utilize tíner ou um limpador de vidro.

#### Limpeza da cobertura do dome

Utilize um papel de limpeza de lentes (usado para limpar lentes de câmeras e lentes de óculos) para remover a sujeira da cobertura do dome. (Se o pó ou o mesmo for aderido neste momento, a cobertura do dome pode ficar arranhada. Recomendamos enxagua-a para remover manchas teimosas).A marca deixada por as peças de proteção contra a luz do interior do dome ou a sujeira na cobertura do dome podem afetar o reflexo dos raios infravermelhos. Portanto, da mesma forma remova essas marcas e a sujeira com papel de limpeza.

#### AVC Patent Portfolio License

THIS PRODUCT IS LICENSED UNDER THE AVC PATENT PORTFOLIO LICENSE FOR THE PERSONAL USE OF A CONSUMER OR OTHER USES IN WHICH IT DOES NOT RECEIVE REMUNERATION TO (i) ENCODE VIDEO IN COMPLIANCE WITH THE AVC STANDARD ("AVC VIDEO") AND/OR (ii) DECODE AVC VIDEO THAT WAS ENCODED BY A CONSUMER ENGAGED IN A PERSO-NAL ACTIVITY AND/OR WAS OBTAINED FROM A VIDEO PROVIDER LICENSED TO PROVIDE AVC VIDEO. NO LICENSE IS GRAN-TED OR SHALL BE IMPLIED FOR ANY OTHER USE. ADDITIONAL INFORMATION MAY BE OBTAINED FROM MPEG LA, L.L.C. SEE HTTP://WWW.MPEGLA.COM

#### Classificação do equipamento e rótulo de indicação da fonte de alimentação

Referir-se ao rótulo de indicação na parte inferior desta unidade para ver a classificação do equipamento, a fonte de alimentação, e outras informações.

#### Descarte/transferência do produto

Os dados salvos neste produto ou em um dispositivo de armazenamento utilizado com este produto podem resultar no vazamento de informações pessoais. Quando for necessário descartar ou transferir este produto para outra pessoa, mesmo quando para reparos, certifique-se de que todos os dados foram transferidos para outra mídia e que não tenham permanecido neste produto.

Quando você quer se livrar de um suporte de memória, recomenda-se a destruí-lo fisicamente depois de excluir os dados em um computador.

A Panasonic não assume qualquer responsabilidade por ferimentos ou danos à propriedade resultantes de falhas devidas à instalação ou operação inadequada inconsistentes com esta documentação.

Para obter informações sobre as tarefas de instalação, consulte a Guia de Instalação fornecida.

A fim de evitar lesões, o produto deve ser instalado com segurança em uma parede ou teto de acordo com a Guia de instalação.

#### Fonte de alimentação

Este produto não tem interruptor de alimentação.

Ao realizar trabalhos elétricos, certifique-se que a câmera possa ser ligada e desligada. Quando um cabo de Ethernet ou cabo de alimentação é conectado, a alimentação é ligada. Antes de limpar o produto, remova o cabo de Ethernet ou desconecte o cabo de alimentação da fonte de alimentação principal.

#### Área de instalação para este produto

Selecione um lugar apropriado para a área de instalação (como uma parede ou teto forte) no seu ambiente particular.

- Certificar-se de que a área de instalação seja robusta o suficiente para fixar este produto, tal como um teto de concreto.
- Instalar a câmera na área da fundação arquitetural ou em um ponto que seja suficientemente robusto.
- Não monte o produto em uma placa de gesso ou seção de madeira porque estas não suportarão o peso do equipamento. Se houver necessidade de montagem do produto neste tipo de superfície, a superfície em uso deverá ser adequadamente reforçada.

#### Instale o produto em lugares que não são expostos à luz solar direta.

• Quando o produto é instalado no ambiente externo em locais expostos à luz solar direta, como podem ser as paredes exteriores, use a "Viseira WV-Q7118".

#### Não coloque este produto nos seguintes locais:

- Locais em que um agente químico seja utilizado como, por exemplo, aqueles usados em piscinas
- Locais sujeitos a umidade ou fumaça de óleo, como uma cozinha
- Locais específicos sujeitos a atmosfera ou solventes inflamáveis
- Locais em que uma radiação, raios X, ondas de rádio intensa ou um campo magnético forte seja gerado
- Locais perto da costa diretamente expostos à brisa do mar, ou em locais expostos a gases corrosivos, como em fontes termais, regiões vulcânicas, etc.
- Locais onde a temperatura não esteja dentro da faixa especificada (☞ página 27).
- Locais sujeitos a vibrações, tais como em veículos, embarcações, ou acima das linhas de produtos (Este produto não foi projetado para uso dentro de veículos.)
- Locais sujeitos a condensação como resultado de alterações repentinas de temperatura (No caso de instalação do produto em tais lugares, a cobertura do dome pode estar borrada ou pode ocorrer condensação na cobertura.)

#### Sulfurização causada por produtos de borracha

Não coloque o produto perto de produtos de borracha (juntas, pés de borracha, etc.) que contenham enxofre. Existe o risco de que os componentes de enxofre dos produtos de borracha possam causar corrosão e sulfurização em as partes e terminais elétricos, etc.

#### Aperto dos parafusos

- Os parafusos e pinos devem ser apertados com um torque adequado de acordo com o material e a resistência da área de instalação.
- Não utilize uma parafusadeira de impacto. O uso desta parafusadeira pode danificar os parafusos ou apertá-los excessivamente.
- Quando um parafuso for apertado, este deve estar a um ângulo reto com a superfície. Após apertar os parafusos, verifique para assegurar-se de que o aperto é suficiente para que não haja movimento ou frouxidão.

#### Unidade de aquecedor

Este produto está equipado com uma unidade de aquecedor interno para uso em climas frios. A unidade de aquecedor é automaticamente ligada quando a temperatura no interior do produto cai abaixo de cerca de 0 °C. Quando este produto é instalado e operado a baixas temperaturas inferiores a –20 °C, pode demorar um pouco para iniciar-se, porque a câmera aguarda para ser aquecida internamente com o aquecedor interno logo depois de ligar a alimentação. Além disso, a câmera pode não funcionar corretamente quando é instalada e operada em um ambiente onde a temperatura está abaixo de –30 °C. Em tais casos, aguarde aproximadamente 2 horas ou mais até que a câmera esteja quente. Então, volte a ligar a alimentação.

A neve ou a geada acumulada na cobertura do dome irá derreter à medida que a câmera é aquecida. No entanto, pode não ser derretida na cobertura, dependendo da temperatura ambiente ou das condições de meteorológicas.

#### Efeitos sobre as imagens e a qualidade de imagem

Sob as seguintes condições, a qualidade da imagem pode ser deteriorada ou as imagens podem tornar-se difíceis de ver.

- Quando houver pingos de chuva sobre a cobertura do dome devido ao vento durante a chuva.
- Quando houver neve sobre a cobertura do dome devido ao vento durante a queda de neve. (varia dependendo da qualidade e quantidade de precipitação de neve).
- Quando a cobertura do dome estiver suja devido a poeira no ar ou a escapes de automóveis.

#### Sobre a reflexão de luz do exterior ou luz IR

Dependendo do ângulo de incidência da fonte de luz de alta intensidade, como a luz solar ou e iluminação, poderão por vezes aparecer na tela imagens de objetos não existentes (luz refletida) ou reflexos do entorno da lente da câmera (fantasmas). Especialmente no caso da luz LED, esses fenômenos podem ser muito notáveis. No caso de usar a luz IR, a instalação de uma câmera perto a uma parede pode provocar a reflexão dos raios infravermelhos, fazendo que uma parte da tela ou toda a tela fique esbranquiçada. Portanto, escolha cuidadosamente o local de instalação.

• Consulte o nosso site da web (https:// security.panasonic.com/support/info/ <No. de controle: C0109>) para exemplos de imagens e medidas a tomar.

### Proteção contra raios

Quando os cabos são utilizados no exterior, há uma possibilidade de que podem ser afetados por raios. Neste caso, instale um para-raios perto da câmera e assegurar que o comprimento do cabo de rede entre a câmera e o para-raios é o mais curto possível para evitar a possibilidade de que um raio possa danificar a .<br>câmera

#### Tome cuidado com a umidade

Instale este produto em locais onde a umidade é baixa. Se a instalação é realizada quando está chovendo ou em condições muito úmidas, o interior pode ser afetado pela umidade, causando embaçamento dentro da cobertura do dome.

#### Quando podem ocorrer perturbações de ruído

Efetue o trabalho de distribuição de energia para manter uma distância de 1 m ou mais a partir da linha de alimentação de 120 V (para os EUA e Canadá) ou 220 V - 240 V (para a Europa e outros países). Ou realize o trabalho de canalização elétrica separadamente (conecte sempre o tubo de metal ligado à terra).

#### Interferência de rádio

Pode aparecer ruído no vídeo ou áudio perto de fortes campos elétricos a partir de uma antena de TV ou rádio, motores e transformadores, ou fortes campos elétricos/campos magnéticos a partir de uma linha elétrica (linha de lâmpadas) de 100 V CA ou mais.

#### PoE (Power over Ethernet)

Usar um concentrador/dispositivo PoE que seja conforme ao padrão IEEE802.3af.

#### Roteador

Quando conectar este produto à Internet, utilize um roteador de banda larga com a função de encaminhamento pela porta (NAT, IP mascarado).

Consulte as Instruções de Operação no site da web de apoio da Panasonic para informações adicionais sobre a função de encaminhamento pela porta.

#### Ajuste de data e hora

É necessário ajustar a hora e a data antes de colocar este produto em operação. Consulte as Instruções de Operação no site da web de apoio da Panasonic para informações sobre como executar as configurações.

#### Certifique-se de remover este produto se não é mais usado.

# Partes e funções

# [Unidade inteira]

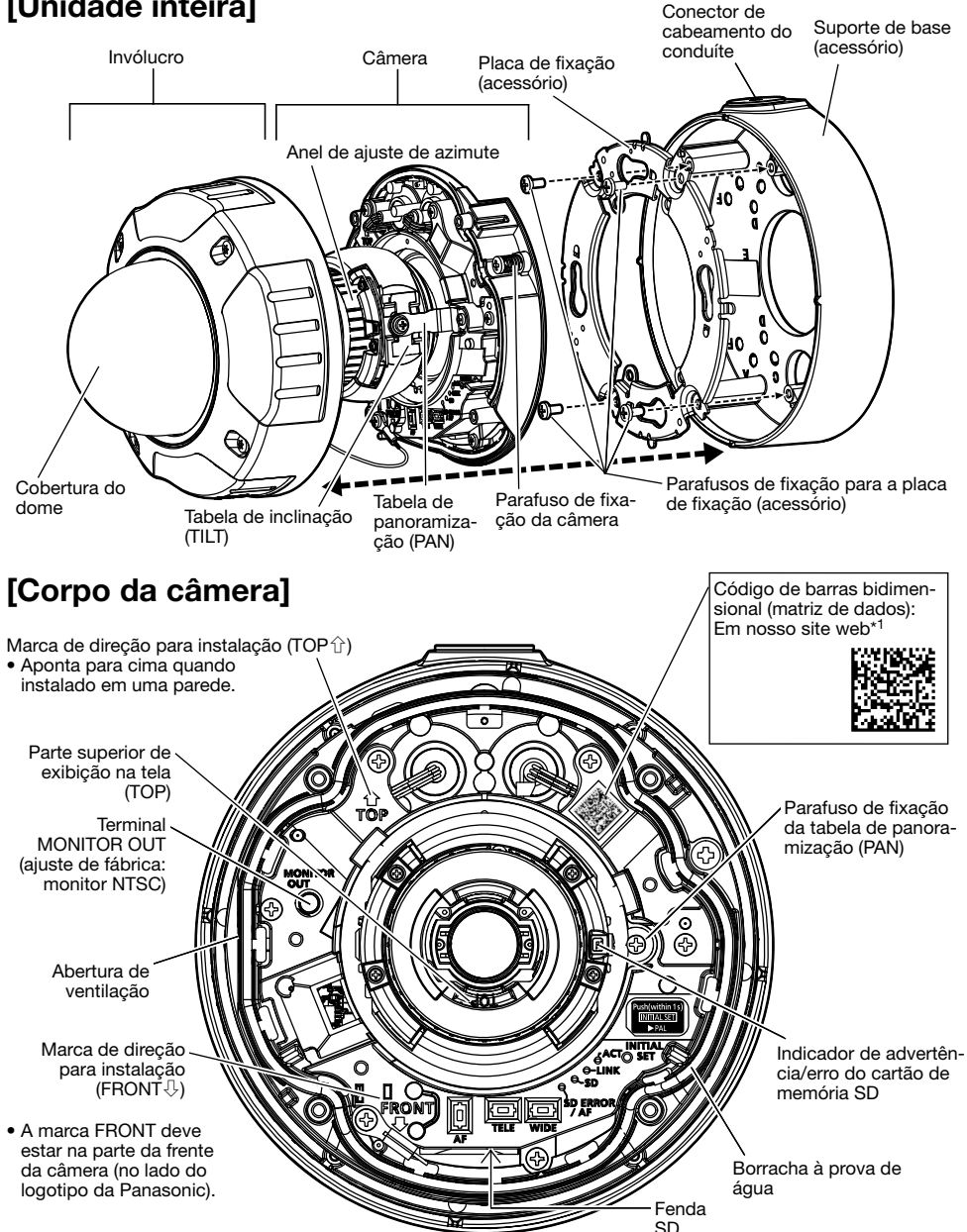

\*1 Dependendo da aplicação de digitalização em uso, a matriz de dados pode não ser lida corretamente. Neste caso, acesse o site digitando diretamente o seguinte URL: https://security.panasonic.com/support/qr\_sp\_select/

# ■ Cabos

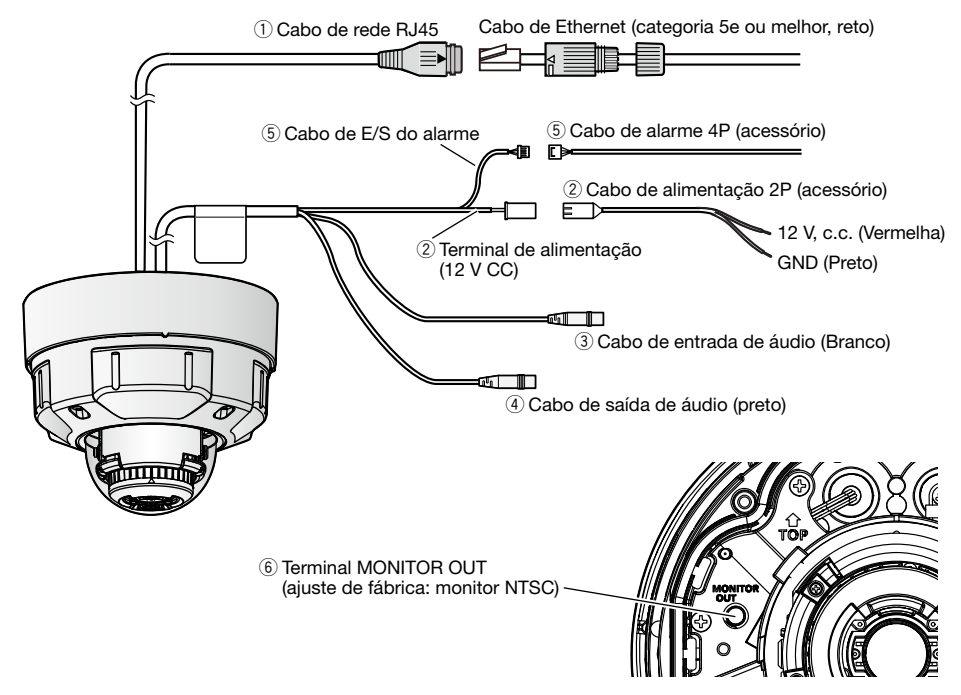

### $\overline{10}$  Cabo de rede RJ45

Ligue um cabo de Ethernet (categoria 5e ou melhor, reto) ao conector de rede.

### IMPORTANTE:

- Usar todos os 4 pares (8 pinos) do cabo de Ethernet.
- O comprimento máximo do cabo é de 100 m.
- Certificar-se de que o dispositivo PoE em uso conforma com o padrão IEEE802.3af.
- Ao conectar tanto a fonte de alimentação de 12 V, c.c. e o dispositivo PoE para a alimentação de energia, corrente contínua de 12 V será usada para a alimentação.
- Ao desconectar o cabo de Ethernet uma vez, reconectá-lo após cerca de 2 segundos. Quando o cabo é reconectado rapidamente, a alimentação pode não ser fornecida a partir do dispositivo PoE.

### 2 Terminal de alimentação (12 V CC) / Cabo de alimentação 2P (acessório)

#### Cuidado:

- UM DISPOSITIVO DE DESCONEXÃO FACILMENTE ACESSÍVEL DEVE SER INCORPO-RADO AO EQUIPAMENTO ALIMENTADO PELA FONTE DE ALIMENTAÇÃO DE 12 V, C.C.
- SOMENTE CONECTAR FONTE DE ALIMENTAÇÃO DE 12 V, C.C., CLASSE 2 (UL 1310/ CSA 223) ou FONTE DE ALIMENTAÇÃO LIMITADA (IEC/EN/UL/CSA 60950-1).

Conecte o cabo de saída da fonte de alimentação CC ao conector do cabo de alimentação 2P (acessório).

#### IMPORTANTE:

- Certifique-se de utilizar o cabo de alimentação 2P (acessório) fornecido com este produto.
- Certifique-se de inserir completamente o cabo de alimentação 2P (acessório) no terminal da fonte de alimentação (12 V CC). Caso contrário, isto pode danificar a câmera ou causar defeitos.
- Ao instalar a câmera, certificar-se de não exercer força em demasia sobre o cabo de alimentação.
- Certifique-se de usar um adaptador CA que cumpra as especificações (listadas no rótulo da indicação na parte inferior desta unidade) relacionadas com a fonte de alimentação e o consumo de energia.

### e Cabo de entrada de áudio (Branco)

Conecte um microfone ou a saída de linha de um dispositivo externo utilizando um miniconector estéreo (ø3,5 mm).

<Para entrada de microfone>

- Microfone recomendado : Tipo de alimentação adicionável (aquisição local)<br>(Sensibilidade de microfone : -48 dB +3 dB (0 dB=1 V/Pa.1 kHz)
	-
- (Sensibilidade de microfone : –48 dB  $\pm$ 3 dB (0 dB=1 V/Pa,1 kHz))<br>
Impedância de entrada : Aproximadamente 2 k $\Omega$  (desequilibra • Impedância de entrada : Aproximadamente 2 kΩ (desequilibrado)
- Voltagem de alimentação  $: 2.5 \text{ V } \pm 0.5 \text{ V}$
- Comprimento do cabo recomendado : Menos de 1 m

<Para entrada de linha>

- Nível de entrada para a entrada de linha : Aprox. –10 dBV
- Comprimento do cabo recomendado : Menos de 10 m

### 4) Cabo de saída de áudio (preto)

Conecte um alto-falante externo\* utilizando um miniconector estéreo (ø3,5 mm). (A saída de áudio é monofônica.)

- Impedância de saída : Aproximadamente 600 Ω (desequilibrado) • Comprimento do cabo recomendado : Menos de 10 m
- Nível de saída : –20 dBV

### \* Utilize um alto-falante amplificado.

### IMPORTANTE:

- Ligar/desligar os cabos de áudio e ligar a alimentação da câmera depois de desligar a alimentação dos dispositivos de saída de áudio. Caso contrário, ruído alto pode ser ouvido a partir do alto-falante.
- Certifique-se de que a miniconector estéreo está ligado a este cabo. Quando um miniconector monofônico é ligado, o áudio pode não ser ouvido. Ao conectar um alto-falante monofônico com amplificador, use um cabo de conversão de aquisição local (monofônico-estéreo).

### (5) Cabo de E/S do alarme / Cabo de alarme 4P (acessório)

#### Nota:

• Desligado, entrada e saída do ALARM IN2 e 3 podem ser comutados configurando o ajuste. Consulte as Instruções de Operação no website de apoio da Panasonic para informações adicionais sobre as configurações de ALARM IN2 e 3 ("Desligado", "Entrada de alarme", "Saída de alarme" ou "Saída AUX").

#### <Valores nominais>

• Entrada de alarme 1/ Entrada Preto e Branco/ Entrada de ajuste da hora automático, Entrada de alarme 2, Entrada de alarme 3

Especificações da entrada : A ausência de tensão cria a entrada do contato

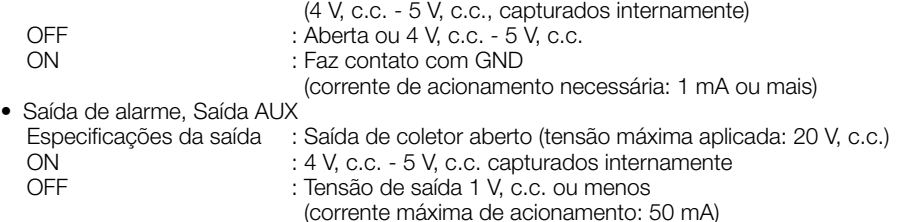

#### Cabo de alarme 4P

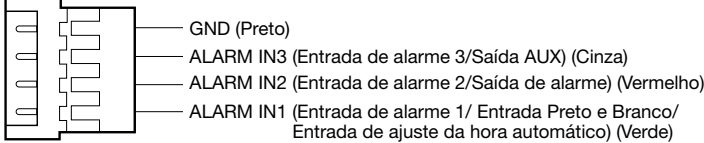

### IMPORTANTE:

- Instale os dispositivos externos de forma a não excedam os valores nominais da câmera de rede.
- Quando utilizar o ALARM IN2 e/ou 3 como terminais de saída, assegure-se de que não causem colisão do sinal com os sinais externos.

### $\circledS$  Terminal MONITOR OUT (ajuste de fábrica: monitor NTSC)

É utilizado para conectar um monitor usado para os ajustes durante a instalação ou para executar o serviço.

#### Nota:

• A saída de monitor está definida para NTSC nas configurações padrão da câmera. Se você quiser alterar a configuração de saída de monitor para PAL, consulte as Instruções de operação no site da web de apoio da Panasonic.

### IMPORTANTE:

- O monitor de ajuste é utilizado para verificar o ajuste do campo angular de visão ao instalar a câmera ou para executar serviços. Não é fornecido para uso em gravação/monitoração.
- Dependendo do monitor, alguns caracteres (data, hora, título da câmera, etc.) podem não ser exibidos na tela.

# Ao conectar a uma rede através dum concentrador PoE

Antes de iniciar a instalação, verifique a configuração de todo o sistema. A ilustração a seguir mostra um exemplo de cablagem para conectar a câmera à rede através de um dispositivo PoE (concentrador).

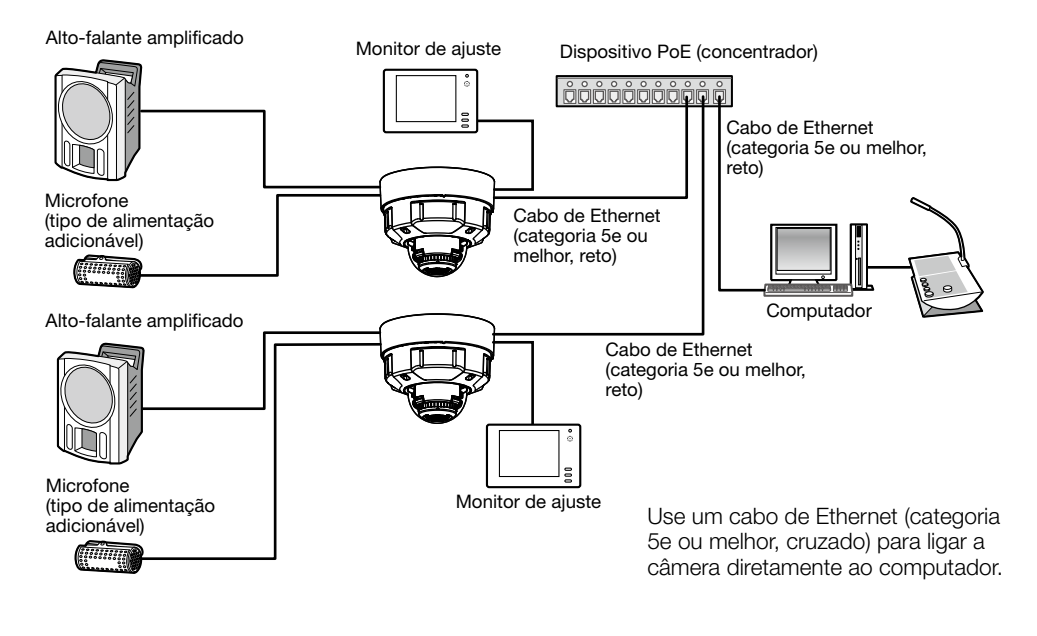

#### IMPORTANTE:

- Usar um concentrador de comutação ou roteador que seja compatível com 10BASE- -T/100BASE-TX.
- Se um concentrador PoE não é utilizado, cada câmera de rede deve ser ligada a uma fonte de alimentação de 12 V, c.c.
- Ao usar 12 V. c.c., a fonte de alimentação de um concentrador PoE ou roteador não é necessária.

# ■ Indicadores e botões

q Botão INITIAL SET (inicialização / botão seletor de NTSC ⇔ PAL)

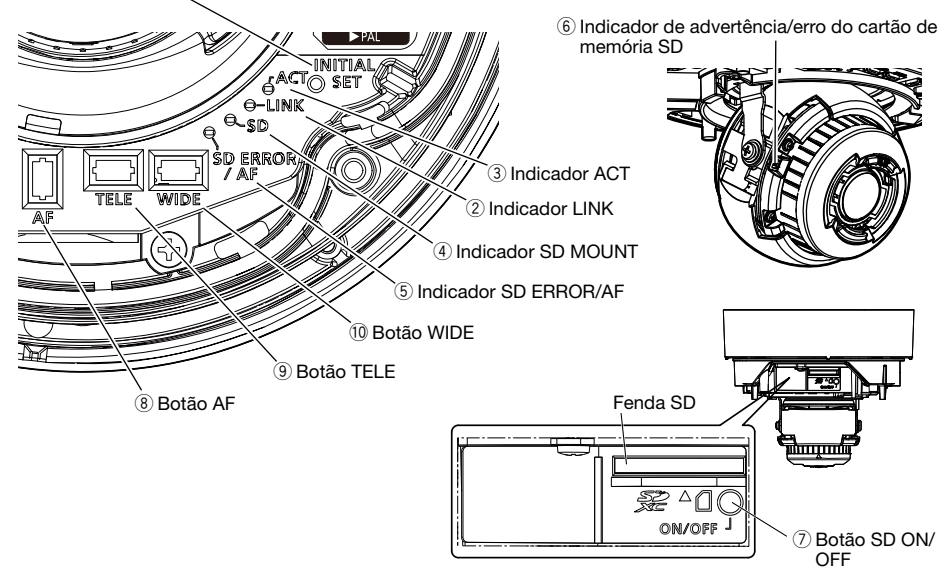

### q Botão INITIAL SET (inicialização / botão seletor de NTSC ⇔ PAL)

Siga os seguintes passos para inicializar a câmera de rede.

- (1) Desligar a alimentação da câmera. Ao usar um concentrador PoE, desconecte o cabo de Ethernet da câmera. Ao utilizar uma fonte de alimentação externa, desconecte o cabo de alimentação 2P (acessório) do terminal da fonte de alimentação (12 V CC).
- (2) Ligue a alimentação da câmera enquanto mantém pressionado o botão INITIAL SET e certifique-se de soltar o botão após aproximadamente 15 segundos. Cerca de 2 minutos depois, a câmera será ligada e os ajustes incluindo os ajustes de rede serão inicializados. Tente novamente se a câmera não começa a funcionar normalmente.

#### IMPORTANTE:

- Quando a câmera é inicializada, os ajustes incluindo os ajustes de rede serão inicializados. Antes de inicializar os ajustes, recomenda-se gravar os ajustes previamente.
- Não desligue a câmera durante o processo de inicialização. Caso contrário a inicialização pode não ser realizada e poderá gerar defeitos na operação.
- Quando o botão INITIAL SET é pressionado (menos de 1 segundo) para mudar a sinal de saída do terminal MONITOR OUT, o terminal MONITOR OUT pode ser mudado para o monitor NTSC  $\leftrightarrow$  monitor PAL.

### $(2)$  Indicador LINK

• Quando a câmera pode se comunicar com o disposi-Acende na cor laranja tivo conectado

### 3) Indicador ACT

• Quando os dados estão sendo enviados através da câmera de rede Pisca em verde (acessando)

### (4) Indicador SD MOUNT

- Quando um cartão de memória SD está inserido e pôde ser reconhecido
- Quando os dados podem ser salvos depois que o cartão de memória SD é inserido e o botão SD ON/ OFF é pressionado (durante menos de 1 segundo)
- Quando os dados podem ser salvos no cartão de memória SD
- Quando o cartão de memória SD é removido após manter pressionado o botão SD ON/OFF (por cerca de 2 segundos)
- Quando os dados não podem ser salvos no cartão de memória SD porque uma anormalidade foi detectada ou quando o cartão de memória SD está configurado para não ser utilizado

### (5) Indicador SD ERROR/AF

• Quando a operação AF (Foco automático) está sendo executada Pisca em vermelho (em intervalos de 1 vez/segundo) • Quando o ajuste está sendo iniciado  $\overline{\phantom{a}}$  Acende em vermelho • Quando um cartão de memória SD é reconhecido normalmente Acende em vermelho → Apagado • Quando a fenda de SD não é utilizada ou quando for detectada alguma anomalia no cartão SD depois que a câmera foi iniciada Acende em vermelho → Permanece vermelho

#### Nota:

• O LED acendido/piscando pode ser apagado com a configuração do software a qualquer momento. (O estado inicial é de acendido ou piscando.) Ajuste o LED para que se mantenha apagado, se necessário, dependendo das condições de instalação. (☞ Instruções de Operação no site da web de apoio da Panasonic)

### y Indicador de advertência/erro do cartão de memória SD

- Quando uma condição de advertência é detectada: Acende em vermelho \* Condições de detecção de advertência do cartão de memória SD: Após o tempo de operação excedeu 6 anos e o número de vezes de sobrescrever excedeu 2000.
- Quando uma condição de erro é detectada Pisca em vermelho
	- \* Condições de detecção de erro do cartão de memória SD: Erro de escrita, erro de leitura, etc.

#### Nota:

• O ajuste padrão é apagado. De acordo com o ambiente de instalação, efetue a configuração com software conforme seja necessário. (☞ Instruções de Operação no site da web de apoio da Panasonic)

### u Botão SD ON/OFF

- (1) Quando o botão SD ON/OFF é pressionado (durante menos de 1 segundo), o indicador SD MOUNT acende verde e os dados podem ser armazenados no cartão de memória SD.
- (2) Quando o botão SD ON/OFF é pressionado (por cerca de 2 segundos), o indicador SD MOUNT desliga e o cartão de memória SD pode ser removido.

Apagado → Pisca em verde → Apagado

Apagado → Acende em verde

Acende em verde

Acende em verde → Pisca em verde → Apagado (gravação) Acende em verde → Apagado (espera de gravação) Apagado

# **8** Botão AF

É utilizado para o ajuste do foco. Referir-se à Guia de instalação para obter os detalhes.

# **9** Botão TELE

Clique no botão TELE para ajustar a relação de zoom para o lado "Tele".

## 10 Botão WIDE

Clique no botão WIDE para ajustar a relação de zoom para o lado "Wide".

# Inserir/remover um cartão de memória SD

#### Nota:

- Consulte as Instruções de Operação no site de apoio da Panasonic para informações adicionais sobre a configuração do cartão de memória SD.
- Acesse ao nosso site da web (https://security.panasonic.com/support/info/ <No. de controle: C0107>) para as últimas informações sobre os cartões de memória SD compatíveis.

# ■ Inserir um cartão de memória SD

- [1] Remova o invólucro da câmera e insira totalmente um cartão de memória SD na fenda de SD até ouvir um clique.
	- Insira o cartão de memória SD com o rótulo voltado para baixo.
	- Insira o cartão de memória SD com sua extremidade posterior à mesma altura que a parte inferior do ressalto guia central do SD até ele fazer um ruído de clique.
	- Tire os dedos do cartão de memória SD e verifique se sua extremidade posterior não se projeta acima da parte superior do ressalto guia do SD.
	- Depois de inserir o cartão de memória SD, pressione o botão SD ON/OFF e confirme que o indicador SD MOUNT está continuamente aceso.
	- Se o botão SD ON/OFF não é pressionado depois de inserir o cartão de memória SD, o indicador SD MOUNT é automaticamente aceso aproximadamente 5 minutos mais tarde.

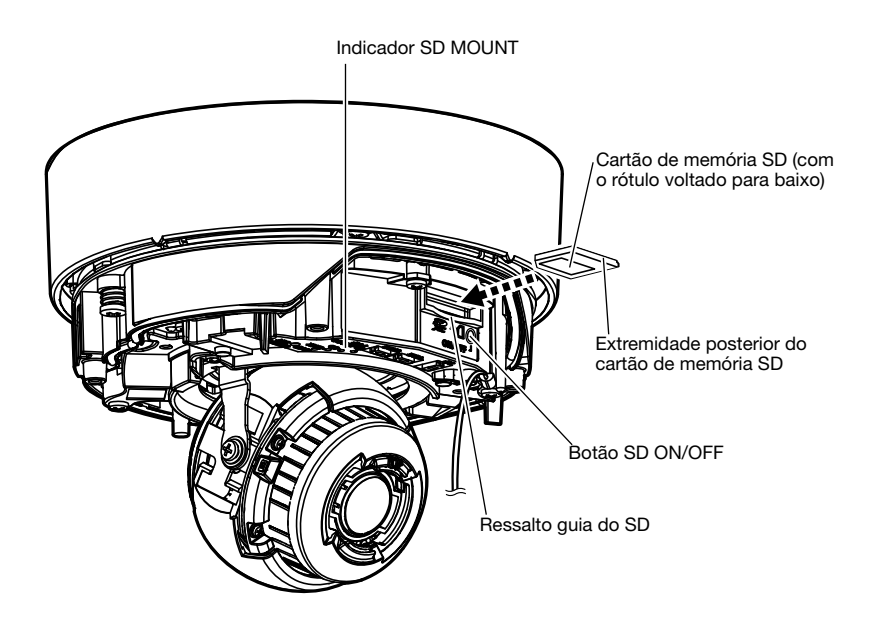

[2] Prenda o invólucro à câmera.

# ■ Remoção dum cartão de memória SD

Para remover um cartão de memória SD, inverta o procedimento.

• Para remover o cartão de memória SD, mantenha pressionado o botão SD ON/OFF por cerca de 2 segundos. Quando se apaga o indicador SD MOUNT piscando, pode remover o cartão de memória SD.

#### IMPORTANTE:

• Antes de desligar o interruptor de alimentação da câmera, certifique-se de que a indicador SD MOUNT está desligado. Se desligar o interruptor de alimentação da câmera enquanto o indicador SD MOUNT está aceso ou a piscar, os dados gravados podem ser perdidos ou danificados.

#### Nota:

- Ao usar um cartão de memória SD, formatá-lo por meio deste produto. Os dados gravados no cartão de memória SD serão apagados quando da formatação. Se um cartão de memória SD não formatado ou um cartão de memória SD formatado com outro dispositivo for usado, este produto pode não funcionar apropriadamente ou o seu desempenho pode ser deteriorado. Consulte as Instruções de Operação no site da web de apoio da Panasonic sobre como formatar o cartão de memória SD.
- Quando alguns cartões de memória SD são usados com este produto, este produto pode não funcionar apropriadamente ou o seu desempenho pode ser deteriorado. Utilize os cartões de memória SD compatíveis. (☞ página 31)

### Antes de solicitar reparos, verifique os sintomas com a tabela a seguir.

Entre em contato com o seu distribuidor se um problema não puder ser solucionado mesmo após verificar e tentar a solução na tabela ou se um problema não for descrito abaixo.

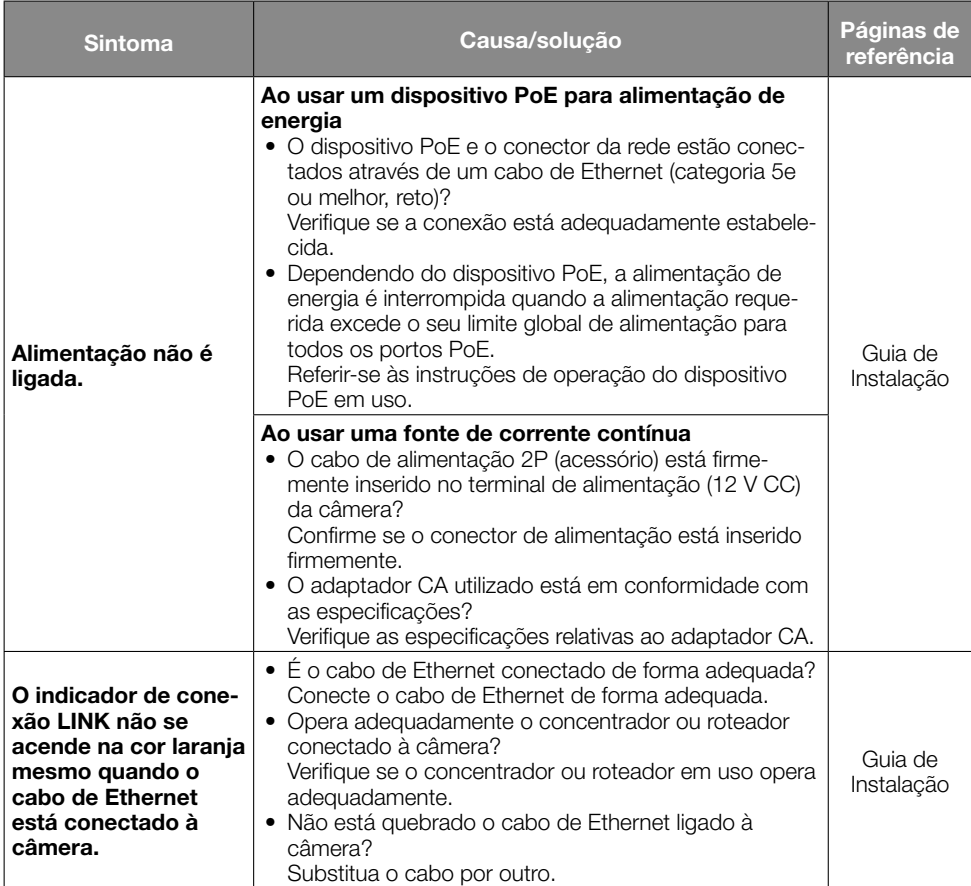

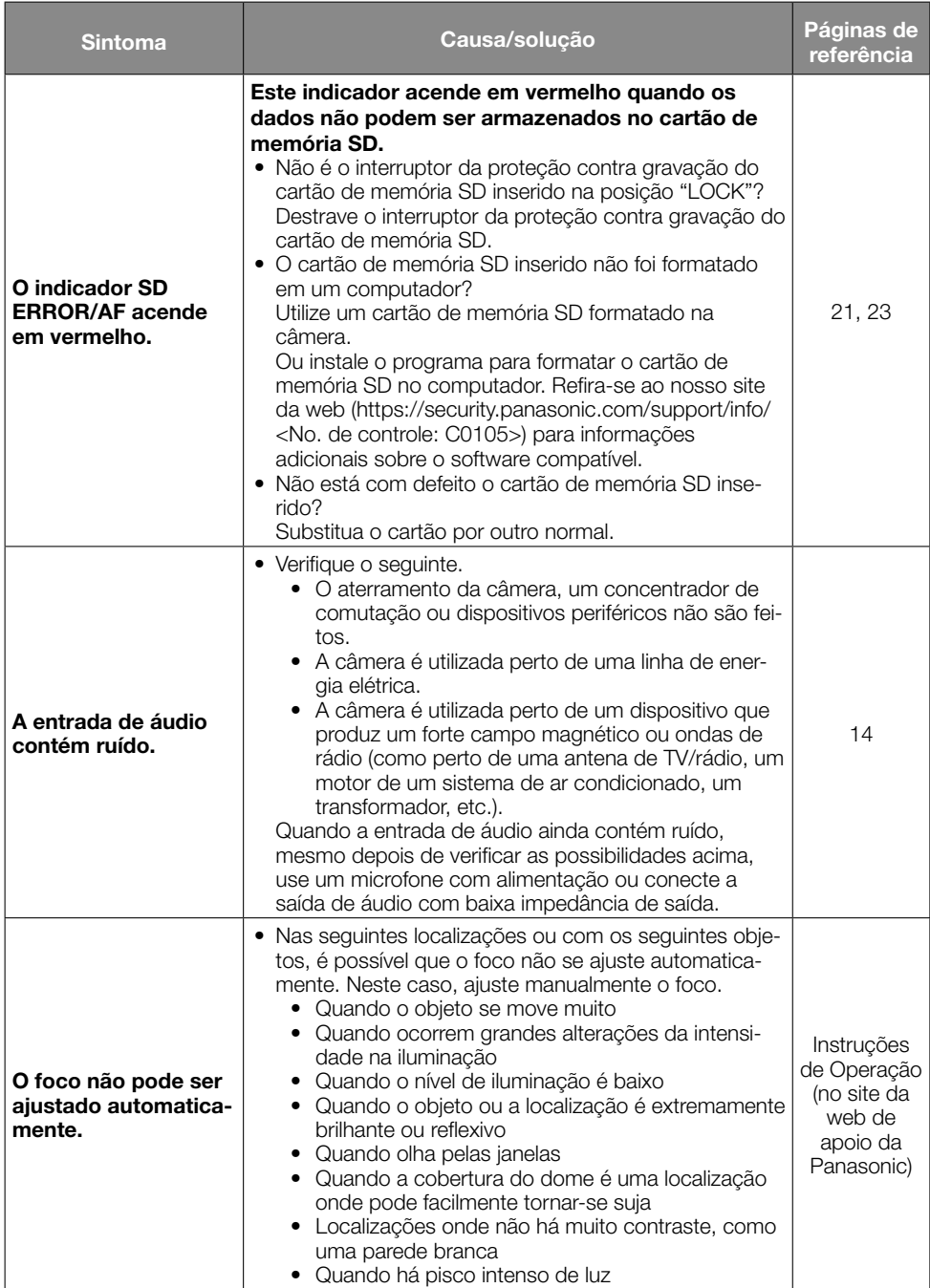

# Especificações

# • Especificações básicas

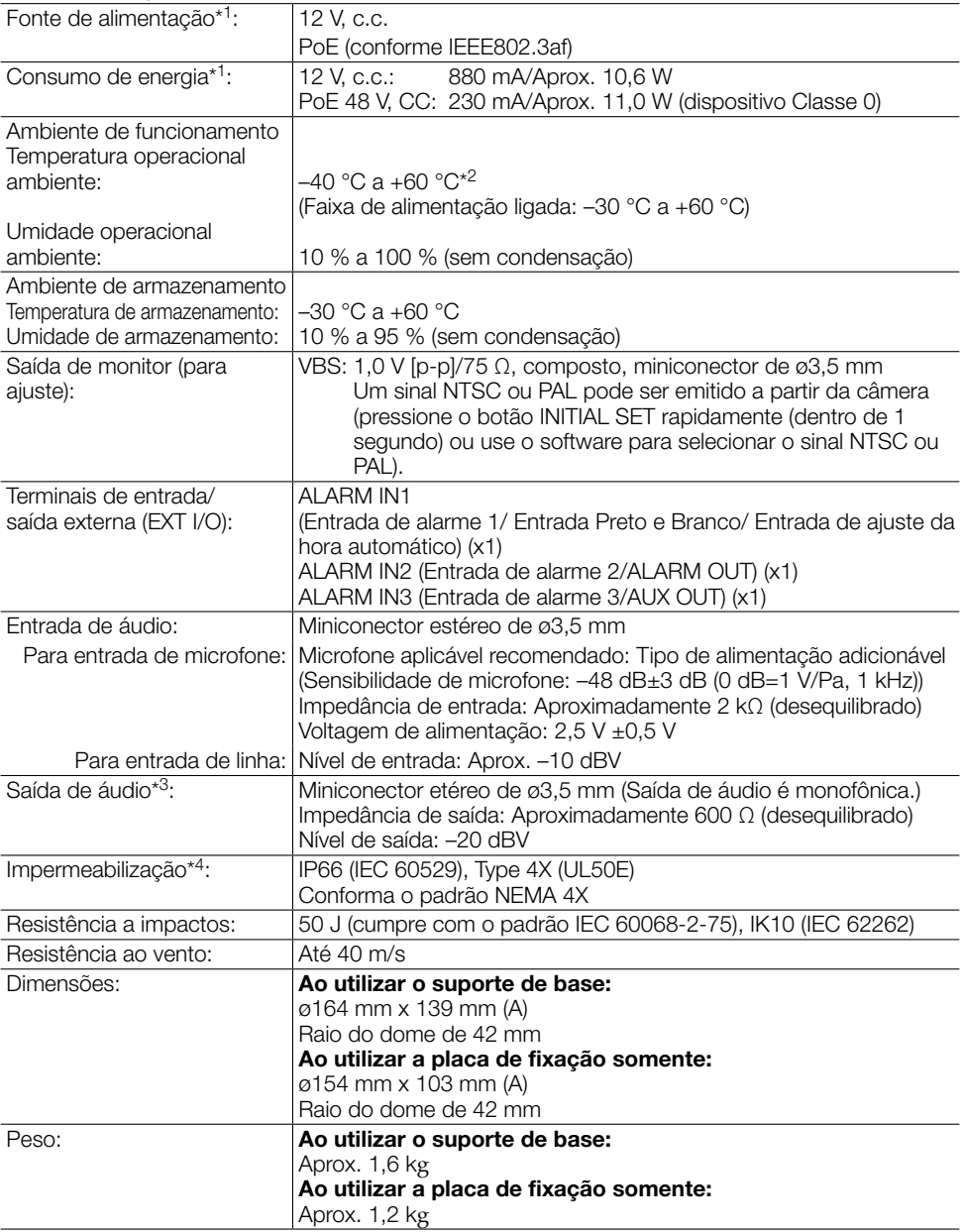

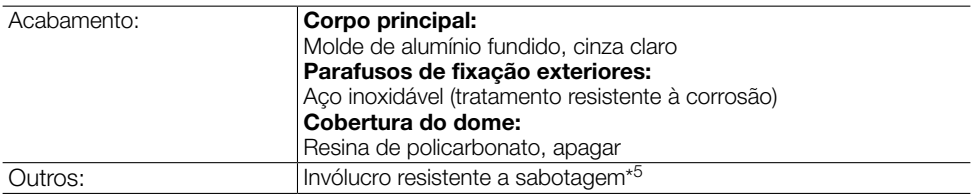

- \*1 Acesse ao nosso site da web (https://security.panasonic.com/support/info/ <No. de controle: C0106>) para informações adicionais sobre a fonte de alimentação e o consumo de energia.
- \*2 Quando se utiliza com o LED de luz IR constantemente aceso, o limite superior da faixa de temperatura operacional é de +50 °C.
- \*3 Esta câmera não está equipada com a função para mudar a saída de áudio para a saída do monitor.
- \*4 Só quando o trabalho de instalação estiver devidamente efetuado de acordo com a Guia de Instalação e o tratamento impermeável apropriado for realizado.
- \*5 Um componente que tem uma estrutura em que os parafusos que são acessíveis depois da instalação não possam ser enroscados ou desenroscados com uma chave de parafusos normal.

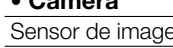

 $\bigcap$ 

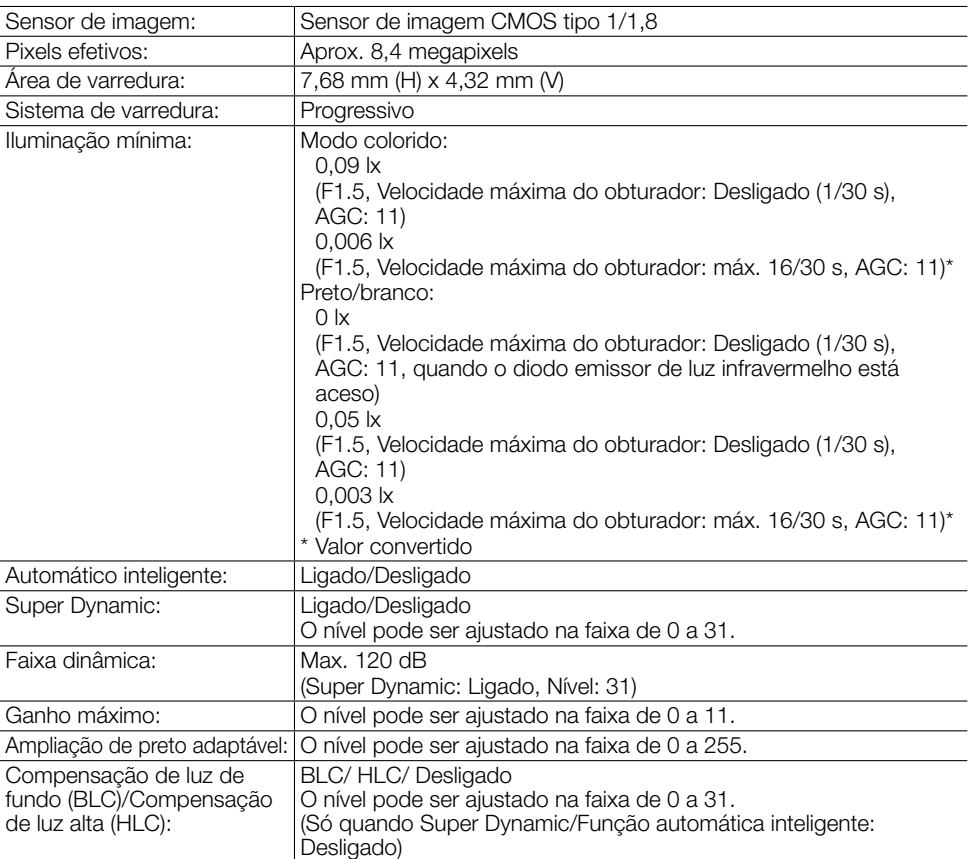

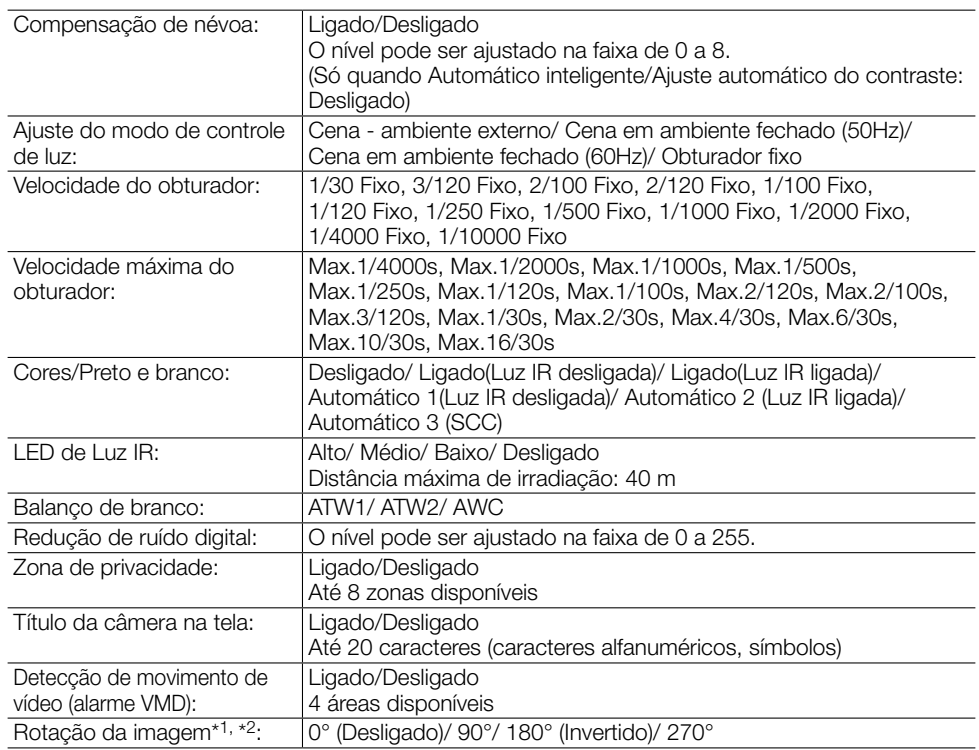

\*1 "90°" e "270°" estão disponíveis apenas quando "15 fps" for selecionado para "Modo de captura de imagem".

\*2 Seguindo o ângulo de configuração da imagem girada, a saída analógica do terminal MONITOR OUT gira.

### • Lente

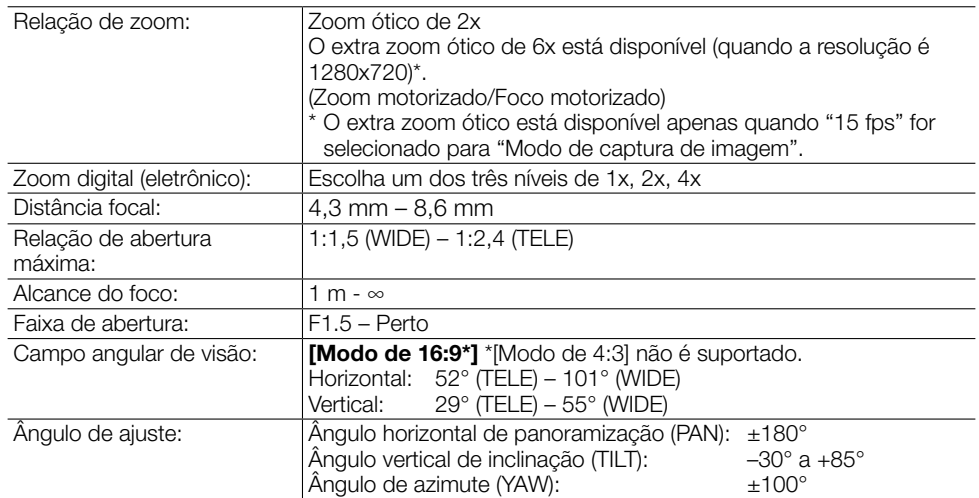

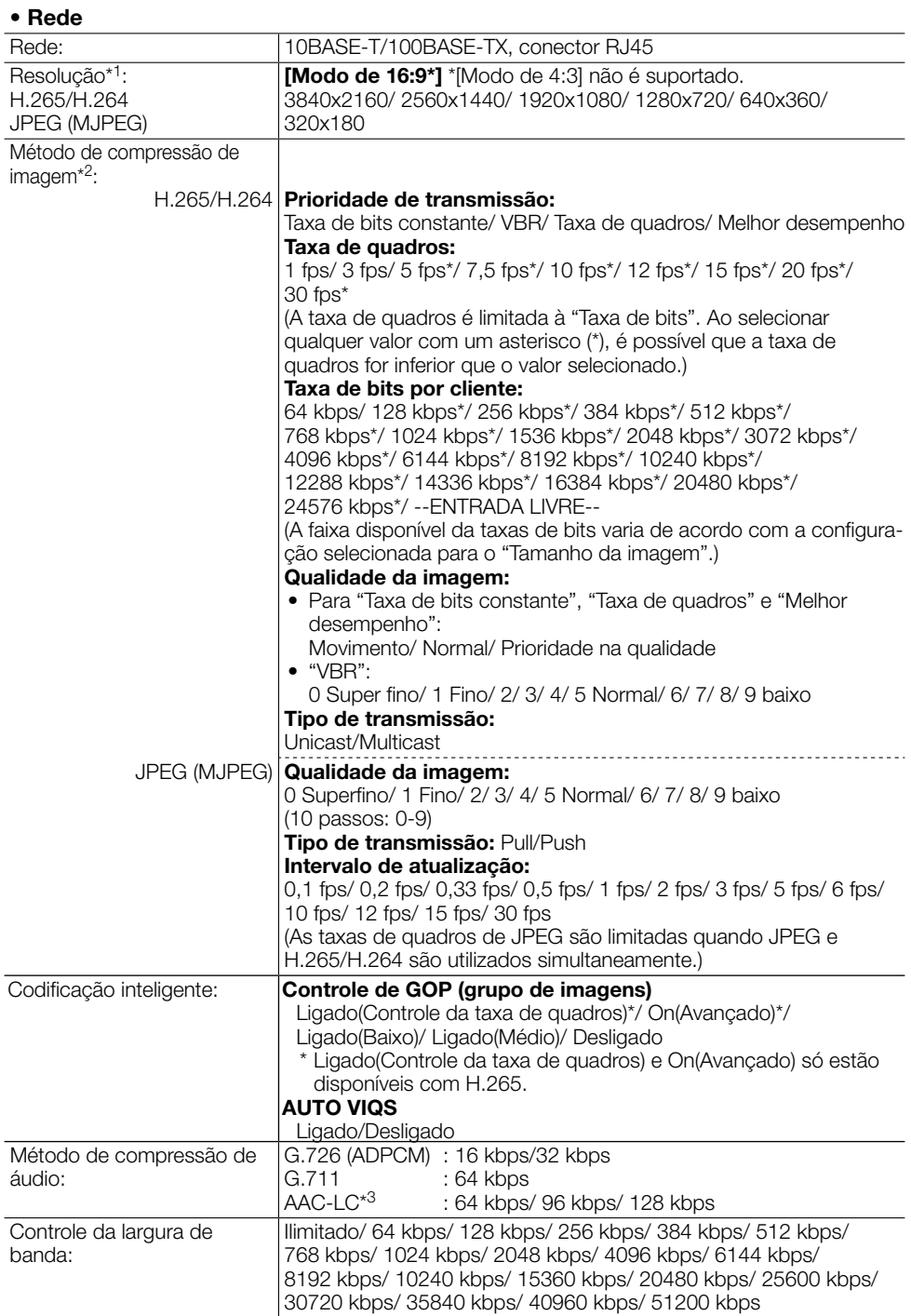

# 30

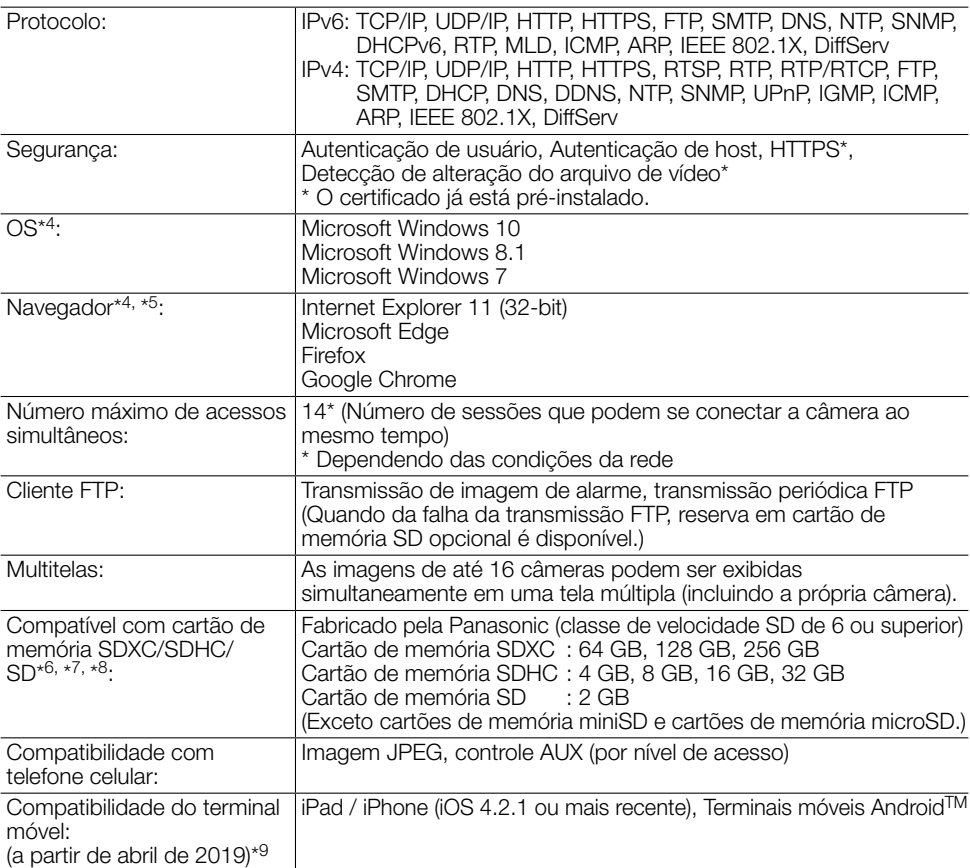

- \*1 H.265/H.264 pode ser selecionado para cada fluxo de mídia.
- \*2 Transmissão para 4 fluxos de vídeo pode ser ajustada individualmente.
- \*3 Ao gravar áudio em um cartão de memória SD, use somente AAC-LC (Codificação de Áudio Avançada - Baixa Complexidade).
- \*4 Para informações adicionais sobre os requisitos e sobre o Sistema Operacional do computador e quanto a precauções quando utilizar o Sistema Operacional Microsoft Windows ou Internet Explorer, clique em "Manual" - "Aberto" no CD-ROM fornecido e refira-se às "Notes on Windows / Internet Explorer versions".
- \*5 Acesse ao nosso site da web (https://security.panasonic.com/support/info/ <No. de controle: C0122>) para obter informações mais recentes sobre o navegador.
- \*6 Para obter o número possível de imagens e a duração (uma estimativa) que podem ser salvas no cartão de memória SD, consulte nosso site abaixo. https://security.panasonic.com/support/info/ Número possível de imagens JPEG que podem ser salvas: <No. de controle: C0306> Duração possível de fluxo de imagens (H.265 ou H.264) que podem ser salvas: <No. de controle: C0307>
- \*7 Acesse ao nosso site da web (https://security.panasonic.com/support/info/ <No. de controle: C0107>) para as últimas informações sobre os cartões de memória SD compatíveis.
- \*8 Ao gravar repetidamente imagens em um cartão de memória SD utilizando a função de sobrescrever automática, certifique-se de usar um cartão de memória SD de alta confiabilidade e durabilidade.
- \*9 Para informações adicionais sobre dispositivos compatíveis, refira-se ao nosso site da web (https://security.panasonic.com/support/info/ <No. de controle: C0108>).

# Acessórios opcionais

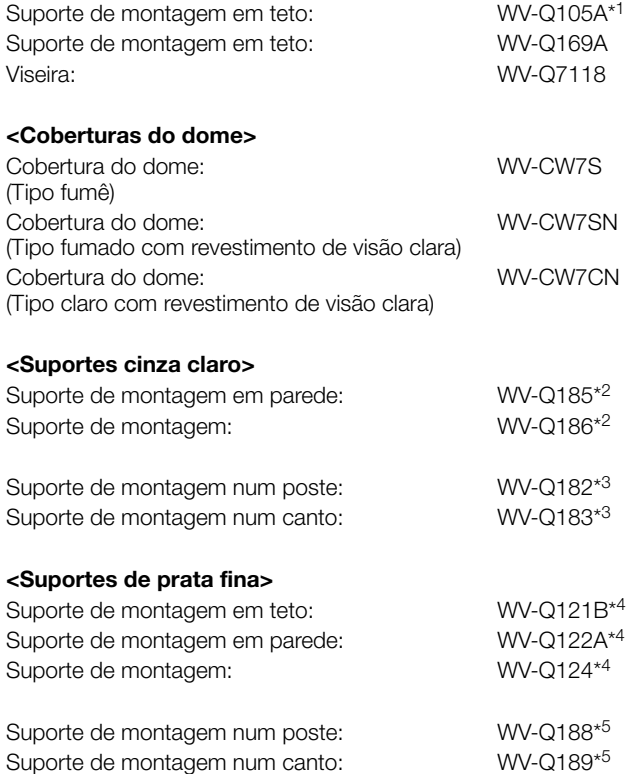

- \*1 Este produto só pode ser instalado em ambientes internos quando a WV-Q105A é usada para a instalação no teto.
- \*2 O WV-Q186 é usado com o WV-Q185.
- \*3 Depois de montar o WV-Q182 ou o WV-Q183 com o WV-Q185, fixe-os ao poste ou canto da parede do edifício.
- \*4 O WV-Q124 é usado com o WV-Q121B ou o WV-Q122A.
- \*5 Depois de montar o WV-Q188 ou o WV-Q189 com o WV-Q122A, fixe-os ao poste ou canto da parede do edifício.

#### Nota:

• Cada suporte além do suporte de montagem em teto é do mesmo tamanho que o outro e é fornecido nas duas cores de cinza claro e prata fina. A combinação mútua de cada suporte pode ser montada.

# Panasonic Corporation

http://www.panasonic.com

Panasonic i-PRO Sensing Solutions Co., Ltd. Fukuoka, Japan

Authorised Representative in EU:

 $C \in$ Panasonic Testing Centre Panasonic Marketing Europe GmbH Winsbergring 15, 22525 Hamburg, Germany

© Panasonic i-PRO Sensing Solutions Co., Ltd. 2019